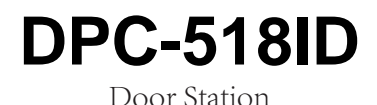

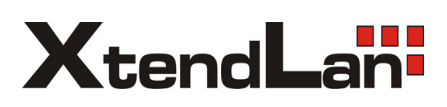

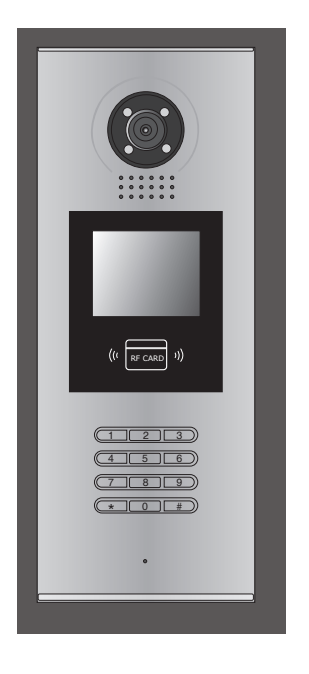

# User Manual

Please read this manual carefully before using the product you purchase, and keep it well for future use.We reserve the right to modify the specification in this manual at any time without notice.

# **Contents**

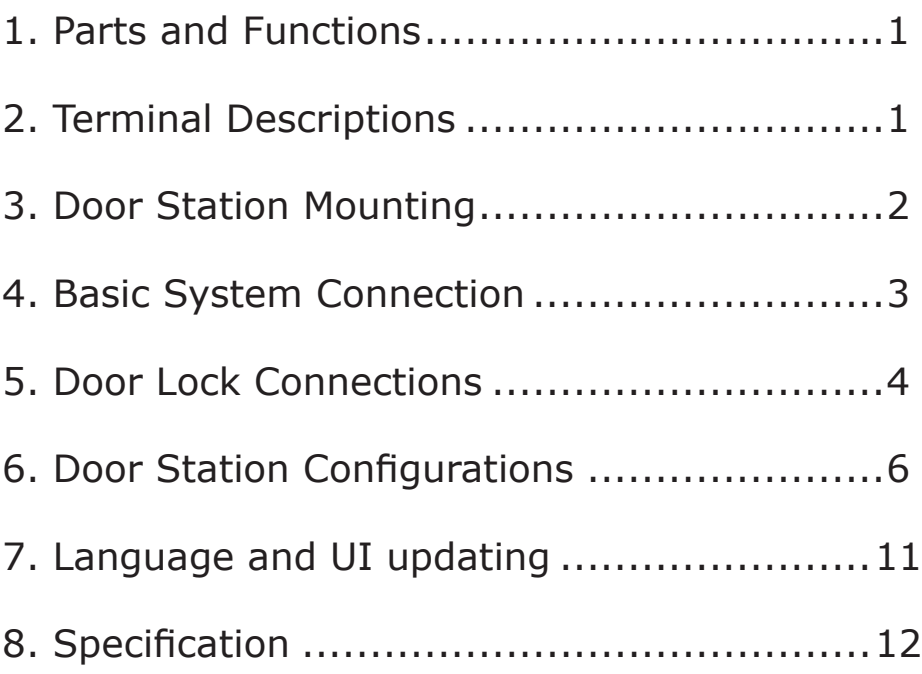

### 1.Parts and Functions

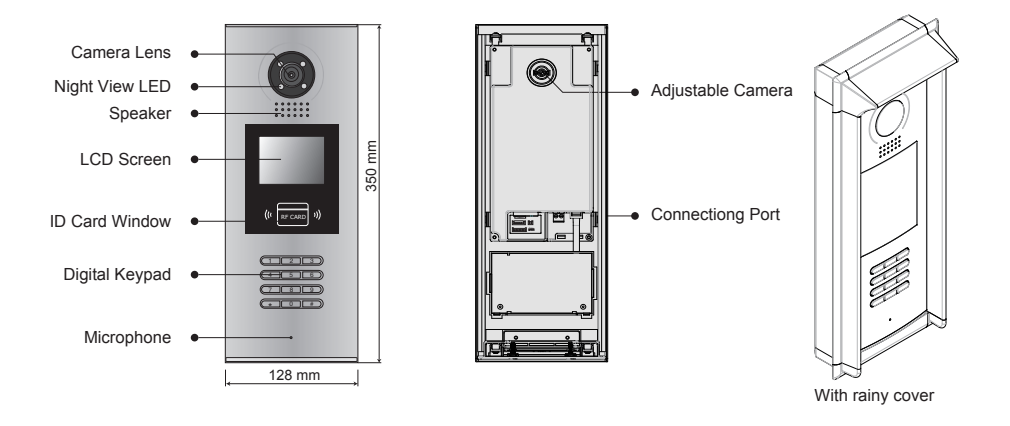

2. Terminal Descriptions

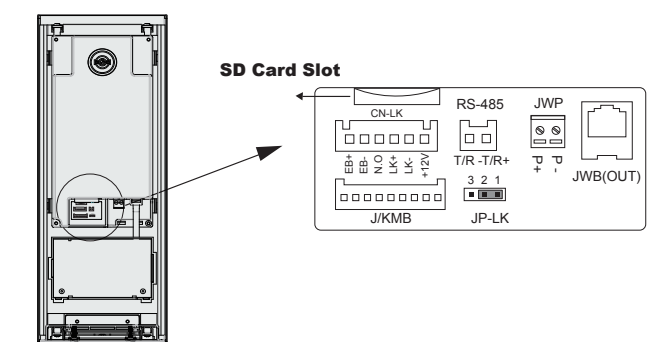

- +12V: 12VDC power output.
- **LK-(GND): Power ground.**
- • **LK+(COM):** Common contact of the Relay .
- **NO.:**Normally open contact of the Relay (Can be set to be normally closed)
- • **EB+:** Exit button connection port.(Short EB+&EB- to unlock)
- • **EB-:** Exit button connection port.
- • **JP-LK:** For electronic lock safety type setting(refer to Door Station Lock Connections).
- • **T/R-:** USB-RS485 communication terminal negative.
- • **T/R+:** USB-RS485 communication terminal positive.
- • **JWP(P+,P-):** Power input for door station
- **JWB(OUT):** BUS Output(Including Data, audio and video signal)
- **SD Card Slot:** for updating the language and UI of door station  $-1-$

## 3.Door Station Mounting

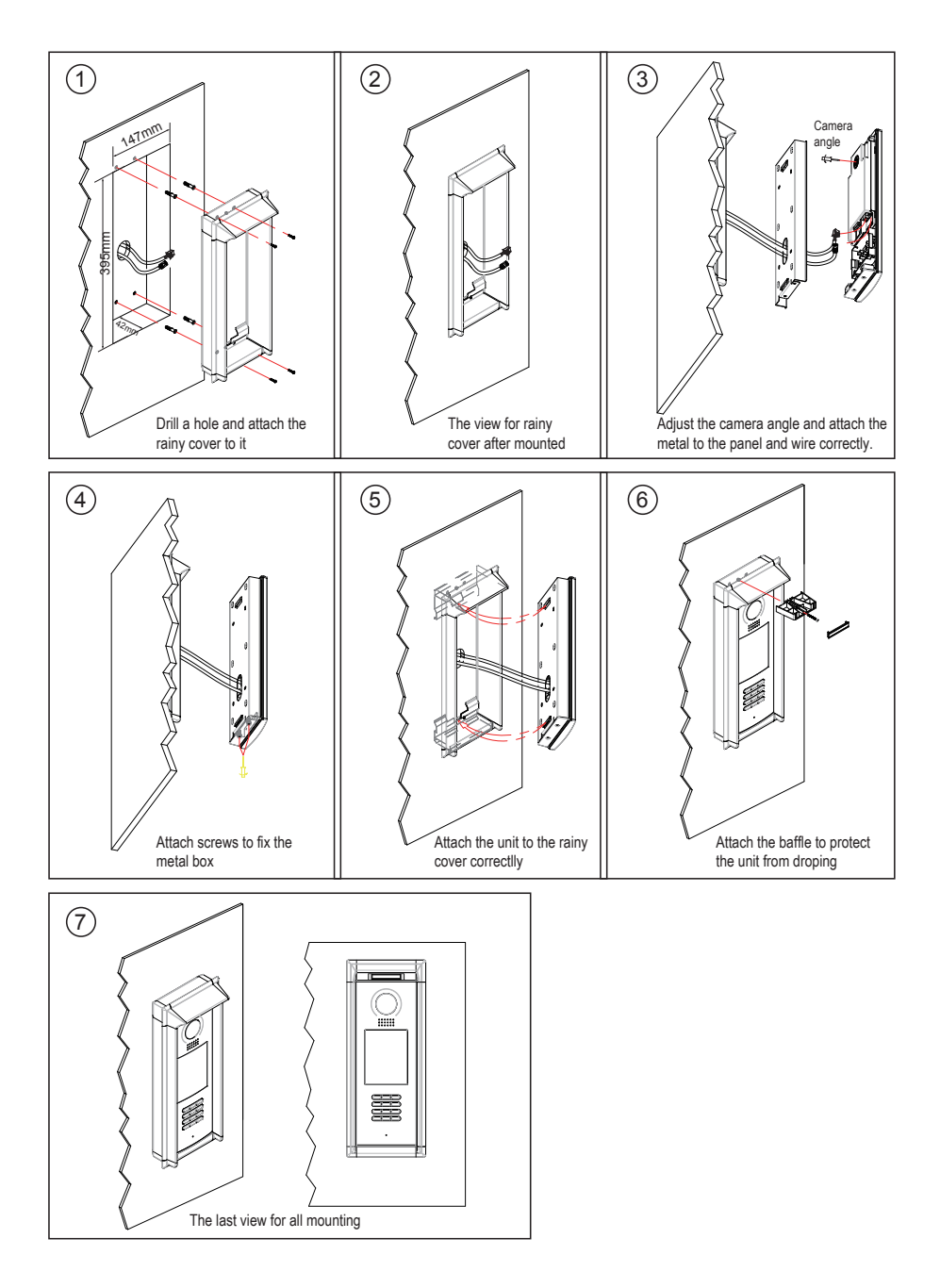

### 4. Basic System Connection

The basic system consists of: Door station, Distributor, Monitor, Power supply and lock.

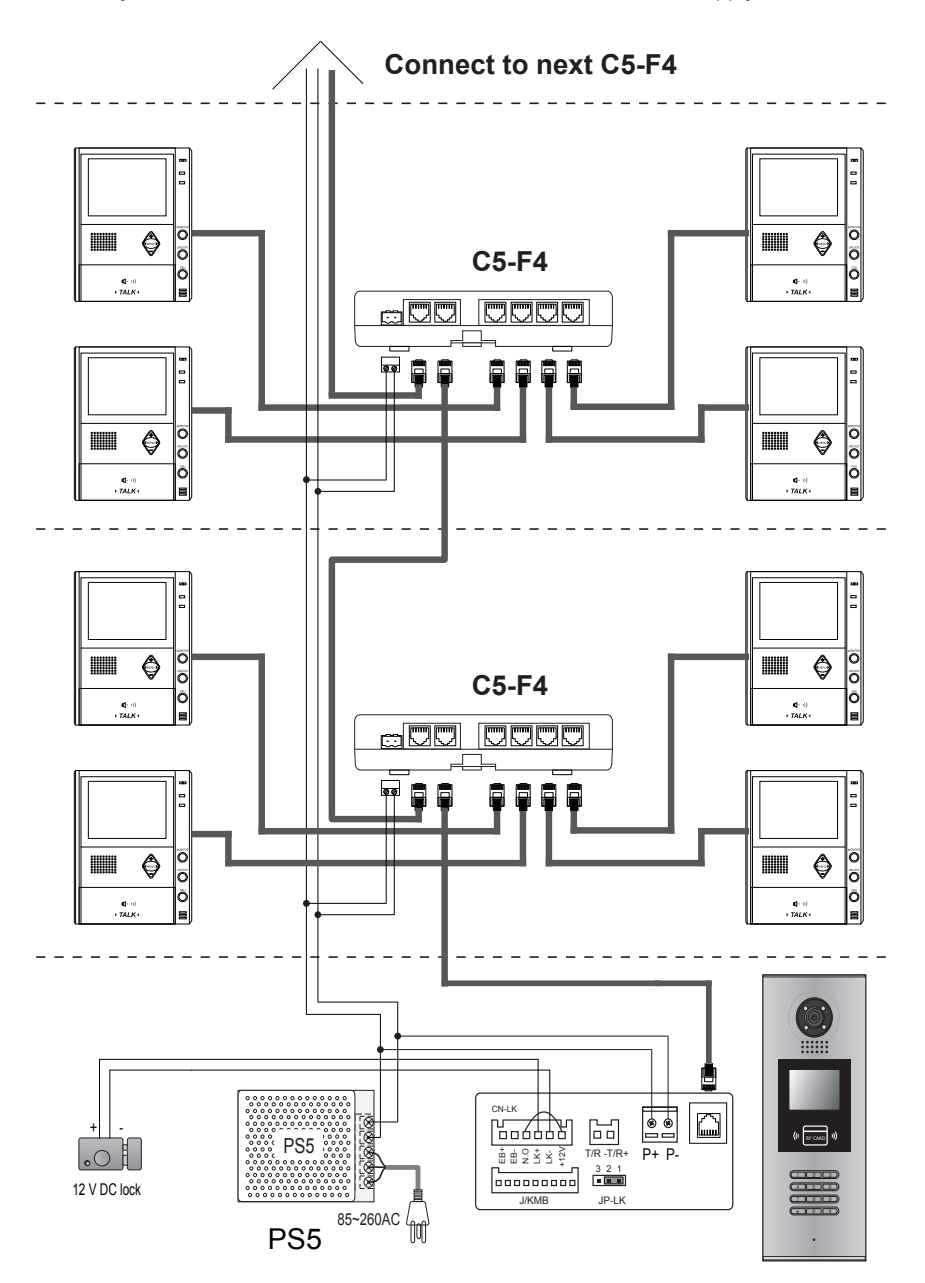

## 5. Door Lock Connections

### **1. Internal Power Supply Mode**

Use the internal power to supply for the electronic lock, so that the lock can be connected to the door station directly. Note that the door station can only output 12Vdc power, Any highpower lock should use external power connection or it might cause damage to the door station.

- The rated power of the lock must be less than 12Vdc 300mA when using internal power supply mode
- The GND must connect to the negative of the lock, and the COM connect to the positive.
- • Jumper set to 1-2 position for Power-on-to-Unlock safety type(*Normally open mode*); set to 2-3 position for Power-off-to -Unlock type(*Normally closed mode* ).
- • If different unlocking time is needed to be configured, change the *Unlock Timing* on door station.

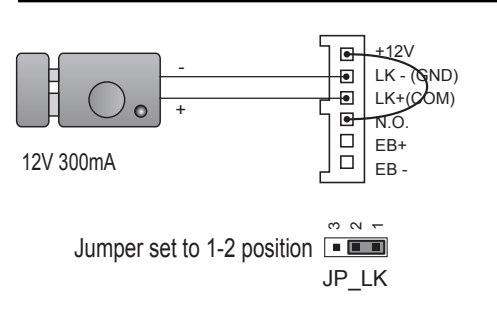

**A. Connection for Power-on-to-Unlock type:**

set to Normally open on the Unlock Relay mode

#### **B. Connection for Power--off-to-Unlock type:**

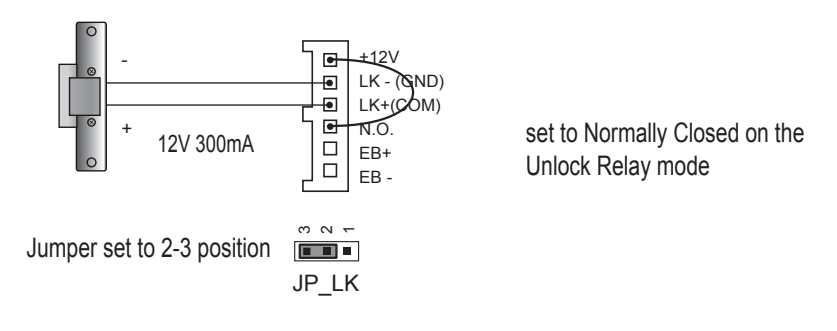

### **2. External Power Supply Mode**

When the electronic lock is over 12 Vdc, additional power supply for the lock is needed.

- The power supply for the lock must be less than 48Vdc 1.5A.
- The Jumper must be removed when using external power supply. The default setting is Power-on-to-Unlock type(*Normally open mode*), if use Power-off-to-Unlock type, change the Unlock Relay mode to *Normally closed mode* .
- • If different unlocking time is needed to be configured, change the *Unlock Timing* on door station.

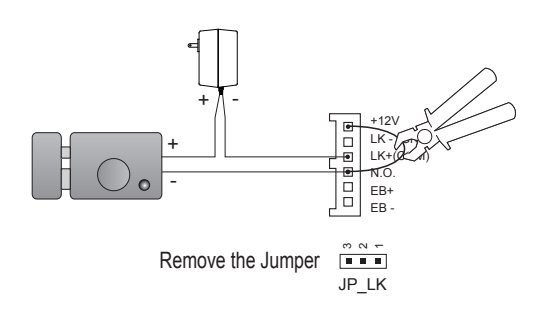

#### **C. Connection for Power-to-Unlock type:**

set to Normally Open on the Unlock Relay mode (default)

Note: Cut off this line when using external power supply

### **D. Connection for Power--off-to-Unlock type:**

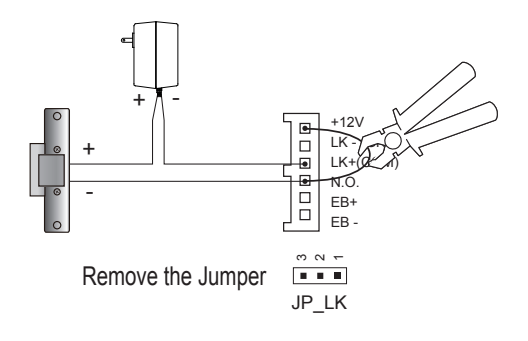

set to Normally Closed on the Unlock Relay mode

Note: Cut off this line when using external power supply

# 6. Door Station Configurations

#### **About Debug State:**

The Debug State is your starting point for using all the applications. To open the debug state,please refer to the following steps:

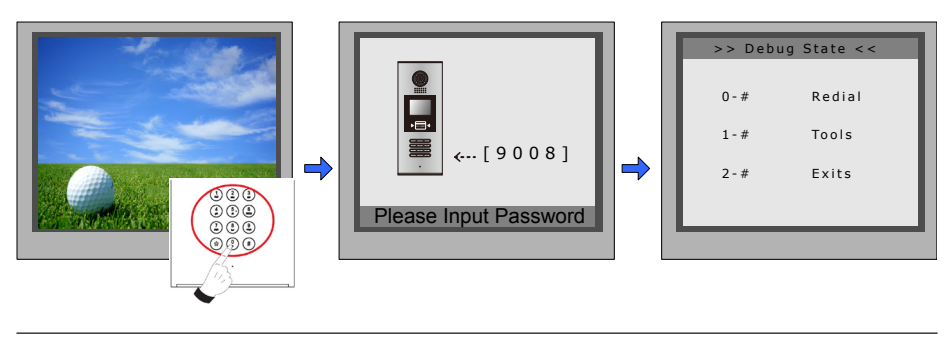

When Door Station is in standby, press '#' key

Input '9008', then input the Admin Code.(66666666 by default)

Debug State menu is launched

Press "2#" key to exit out the debug state.

#### **About Debug Tools:**

During working at Debug State,press "1#" to enter tools page,Debug Tools overview is shown as below:

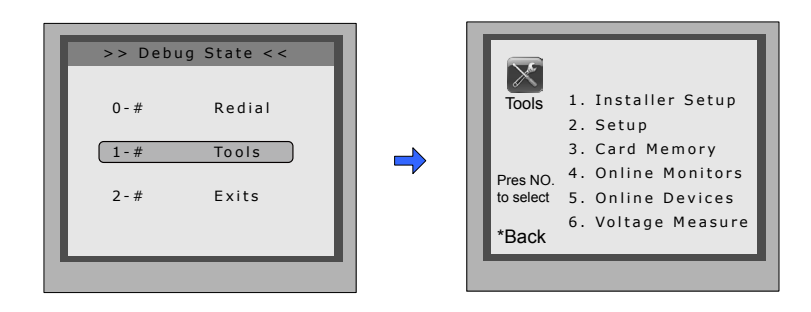

#### Table 1:Menu overview

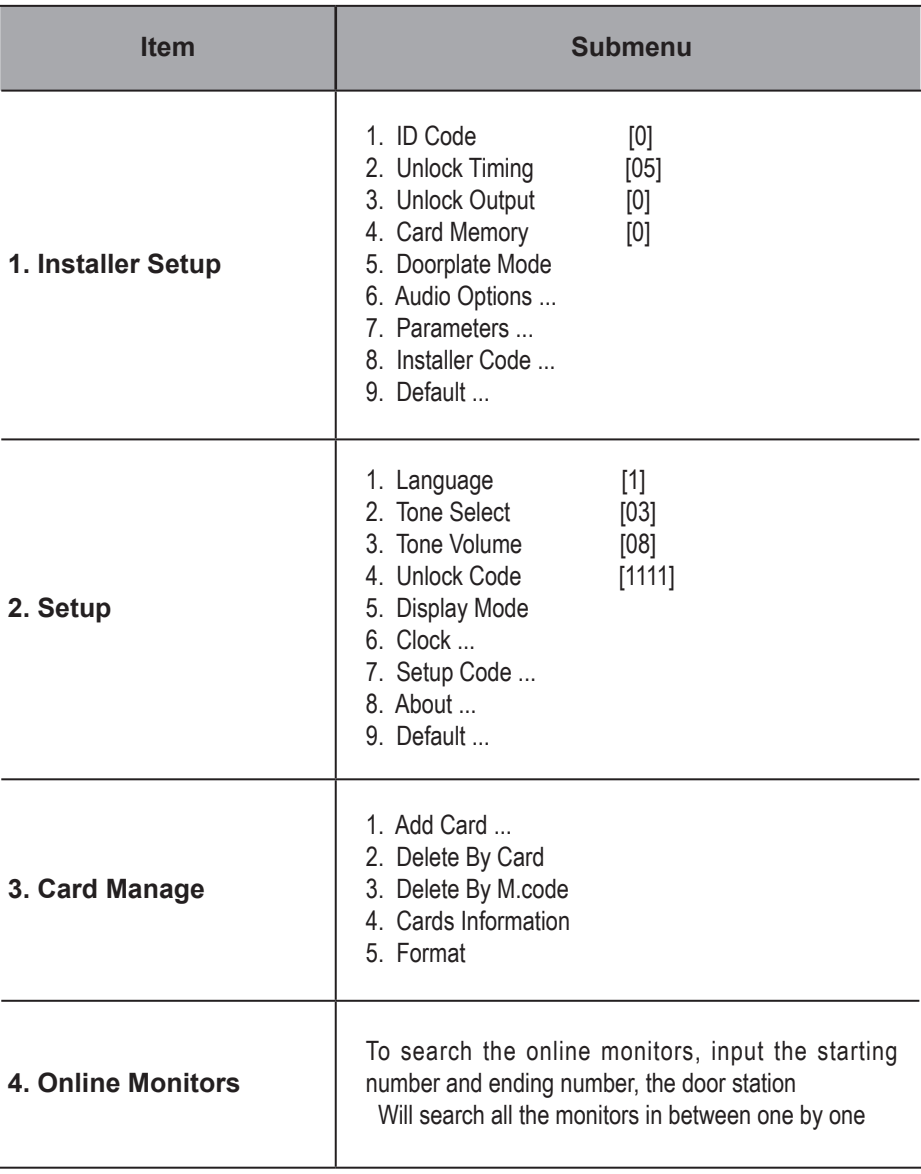

#### **Basic Tools Detail:**

Table 2(Installer Setup):

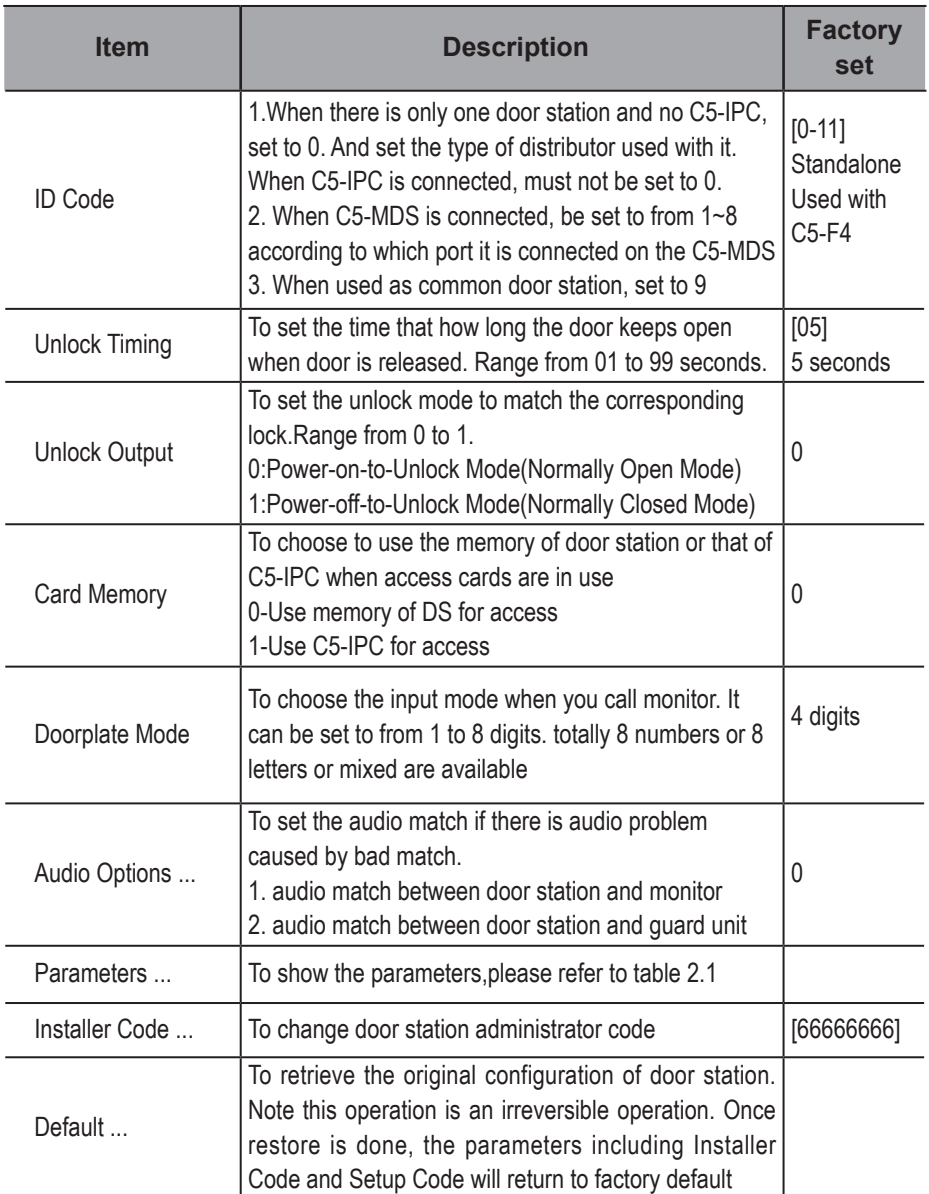

#### Table 2.1(Parameters):

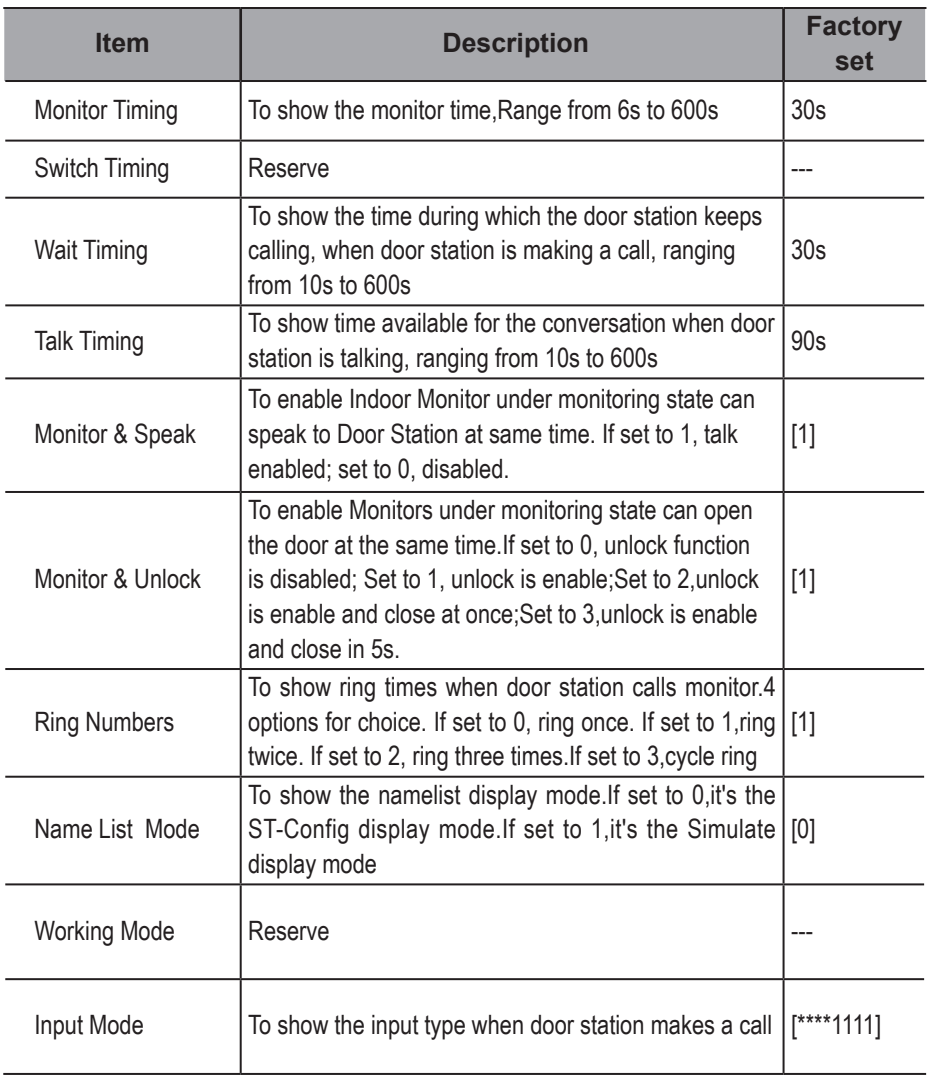

**Note:** this section is set on ST-Config software,for more detail informations,please refer to the ST-Config software user instructions.

Table 3(Setup):

| <b>Item</b>        | <b>Description</b>                                                                                                    | <b>Factory</b><br>set |
|--------------------|----------------------------------------------------------------------------------------------------|-----------------------|
| Language           | To change language.the code format is 4 digits.Please refer<br>to section 7(Language and UI updateing) for more detail<br>informations.                                                                                                    | 01                    |
| <b>Tone Select</b> | Select the chime of Door Station in calling wait state, 12<br>chord tunes are available, key in 01 to 12 to select.                                                                                                    | 03                    |
| Tone Volume        | Adjust the tone volume for dooor station in calling.Range<br>from $01 - 15$                                                                                                    | 08                    |
| Unlock Code        | To change unlock code in Common Code Unlock mode, in<br>4-digits format. 1111 is the default unlock code.                                                                                                    | [1111]                |
| Display Mode       | To select the Door Station screen menu .If set to 0,the<br>screen displays the visitor's image when talking. If set to 1, the   [0]<br>screen displays icons when talking.                                                                                                    |                       |
| Clock              | To set date and time.<br>Date format: if set to 0, date format is DD/MM/YY, if set to<br>1, date format is MM/DD/YY.<br>Time format: if set to 0, time format is 24 hour standard. If set<br>to 1, time format is 12 hour standard.                                                                                                    |                       |
| Setup Code         | To change the Program Code.                                                                                                    | [8888888]             |
| About              | 1. Hardware version---To show the Door Station(including<br>ACS) hardware information<br>2. Software version --- To show the Door Station(including<br>ACS) software information<br>3. Manufacture Date---To show the manufacturing date<br>4. Dialing Counts---To show the call operation counts<br>5. Calls Counts---To show the established calling counts<br>6. Unlock Counts---To show the unlock operation counts<br>7. Standby Voltage---To show the voltage that the door<br>station in standby.<br>8. Working Voltage---To show the voltage that the door<br>station in working.<br>9. Video Standard---PAL or NTSC standard<br>10. UI_CODE---To show the UI byte counts and check box<br>11. MCM-VER---To show the version and language for MCM<br>12. Updated---To show the updated time for UI |                       |
| Default            | Restore all Setup parameters to factory default setting, Please<br>note that this operation is an irreversible                                                                                                    |                       |

Table 4(Card Manage):

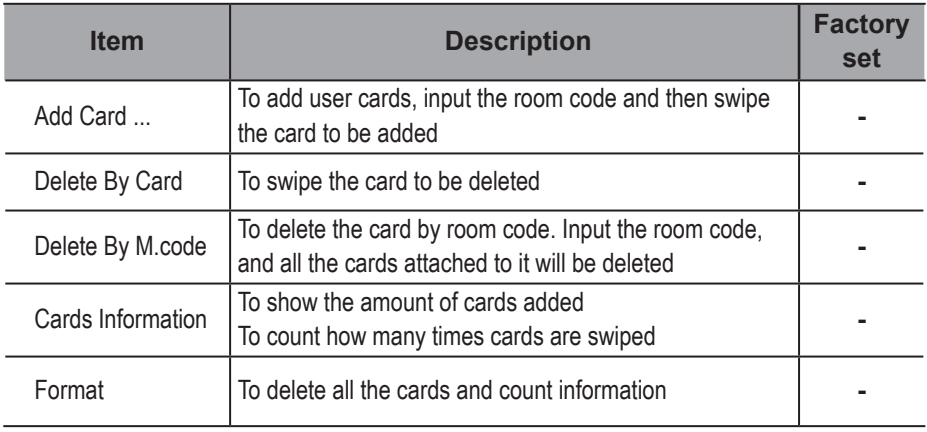

### 7. Language and UI updating

It's convenient for user to change the language and UI.Just put the config files to the SD card and insert the SD card into door station and by means of the digital keypad ,only 30 seconds is needed to update.

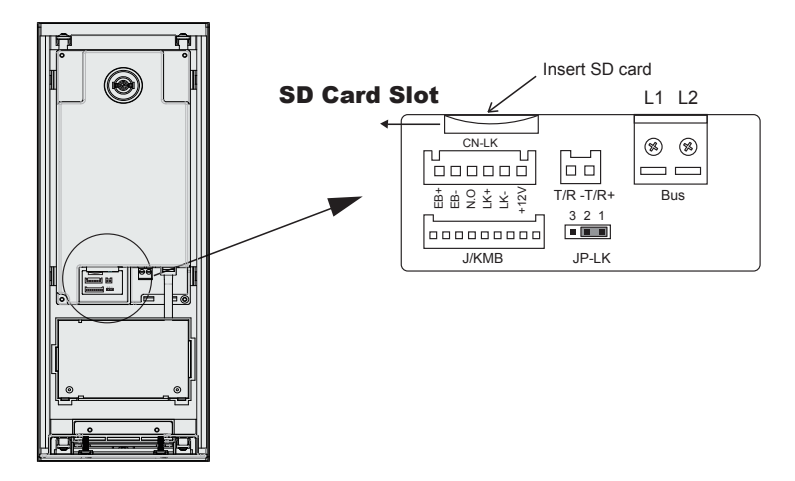

Step 1: Insert the SD card which is contained config files into the SD card slot where is at the back of the door station.Refer to the right diagram.

Step 2:If door station runs as Debug State, you can press "1#" to activate Tools Menu, select "2" to enter setup page,then select 1 item.If it runs as Normal State, follow these steps:

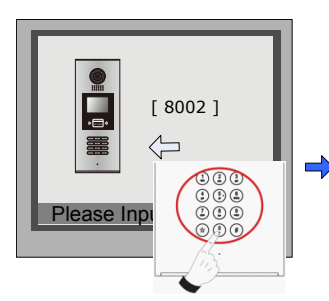

Press "#",Input "8002", then input Setup Code or Admin Code

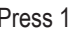

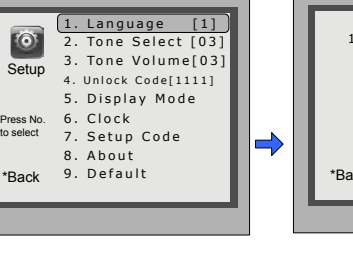

\*Back  $[- - - -]$ ( Code Number) # Save 1. Language

Press 1 Input 4 digits code number, Refer to the table.

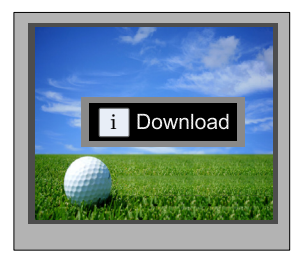

When the door station output a long sound DI...,that means UI updating is finished.

#### **Language code number:**

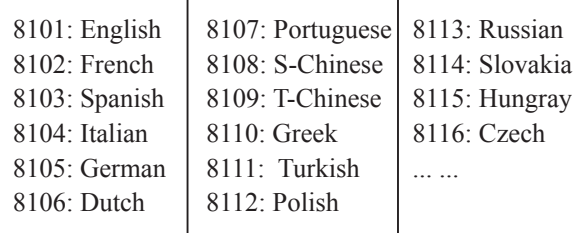

### 8. Specification

- Power supply: DC 18~21V
- Camera Lens : 1/4 ACS 4T image sensor with DSP processor
- Power consumption: Standby 3W;Working status 7.5W
- Screen: 3.5 inch TFT
- Resolution: 320(R, G, B)X240 pixels
- Video signal: CCIR/EIA Optional
- Wiring: Cat5